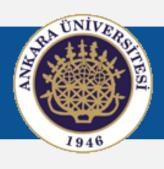

### **Engineering Solutions using MATLAB**

### **Graphical User Interafeces (GUI)**

#### Content

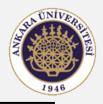

- GUI concepts
- Event-based programming
- GUIDE: MATLAB's tool for building an eventbased GUI
- Callback function model
- Using callbacks to respond to events such as mouse clicks and key presses
- Example GUI

# **Graphical User Interface (GUI)**

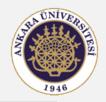

- In general, the scheme of interaction that a program presents to its users through keyboard characters, mouse clicks or screen touches is called its Graphical User Interface (GUI).
- Traditional GUIs running on PCs etc utilize mouse and keyboard input to let you interact with buttons, menus and other GUI features and such a feature is called a GUI control or widget.

#### **Event-based User Interfaces**

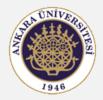

- Operating system dependency
- Programming languages: no built in support for GUI development
- Integrated Development Environment (IDE)
  - Funtion library, set of tools (GUI Libraries)
- Common characteristic of GUI libraries is event-based programming

#### **Event-based User Interfaces**

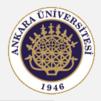

#### **Event-based programming**

- During normal operation the GUI sits idle waiting for events
- An event is caused by a user action (clicking on a button, pressing a key on the keyboard, moving a mouse etc)
- Actions cause and event that the GUI will react to. Each event has
  - an event handler; also called a callback function

#### The MATLAB GUIDE

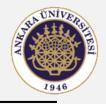

- GUIDE: acronym for Graphical User Interface Development Environment
- GUIDE itself is a MATLAB GUI.
- It created two files
  - .fig file (graphical aspects of your GUI)
  - .m file (initializes the GUI and defines the callback functions)
- Started by typing guide in the command window

### **Starting GUIDE**

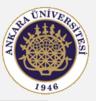

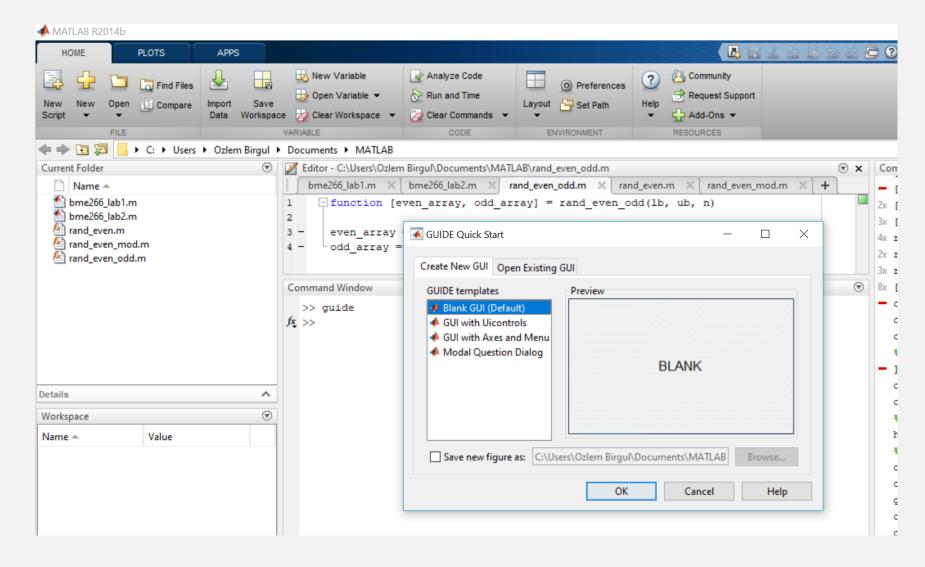

### Blank GUI design

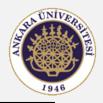

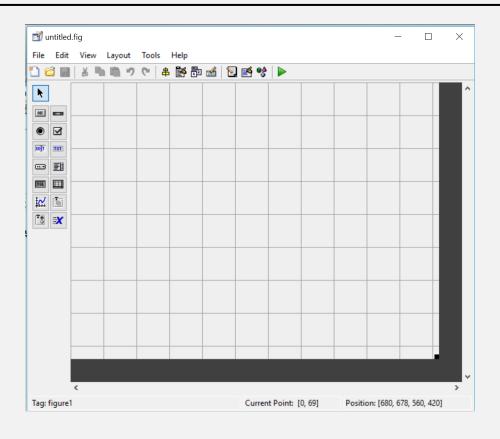

- To see full names of widgets
  - File -> Preferences -> Show names in component palette

# Blank GUI design

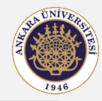

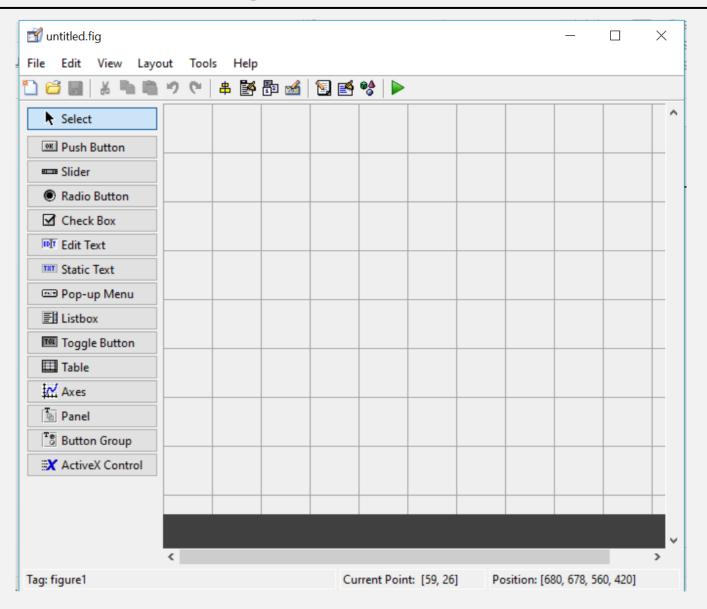

## **Definitions of Widgets**

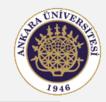

- Push button
- Slider
- Radio button
- Check box
- Edit Text Box
- Static Text
- Pop-up Menu
- List Box

- Toggle Button
- Table
- Axes
- Panel
- Button Group

## **Example GUI**

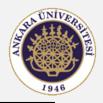

- Placing objects on Canvas
- Property Inspector
- Structure of the .m file
- Adding code to callback functions
- hObject handle
- handles structure
- Sharing data using function
  - guidata (hObject, handles) command